Product Specification

# PXI 3060 PCI 3060

## MOST25 Interface User Manual Version 1.3

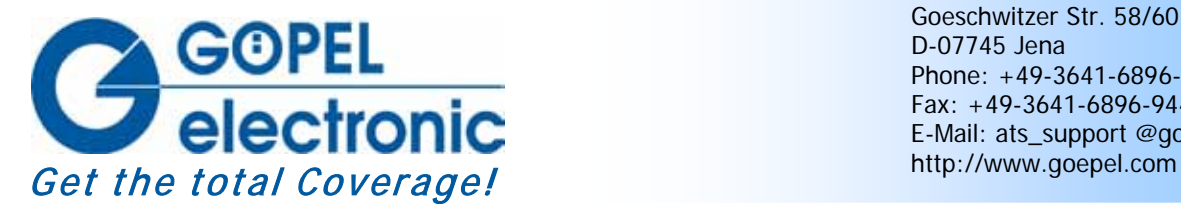

GOEPEL electronic GmbH Goeschwitzer Str. 58/60 D-07745 Jena Phone: +49-3641-6896-597 Fax: +49-3641-6896-944 E-Mail: ats\_support @goepel.com

#### **© 2012 GOEPEL electronic GmbH. All rights reserved.**

The software described in this manual as well as the manual itself are supplied under license and may be used or copied only in accordance with the terms of the license. The customer may make one copy of the software for safety purposes.

The contents of the manual is subject to change without prior notice and is supplied for information only.

The hardware and software might be modified also without prior notice due to technical progress.

In case of inaccuracies or errors appearing in this manual, GOEPEL electronic GmbH assumes no liability or responsibility.

Without the prior written permission of GOEPEL electronic GmbH, no part of this documentation may be transmitted, reproduced or stored in a retrieval system in any form or by any means as well as translated into other languages (except as permitted by the license).

GOEPEL electronic GmbH is neither liable for direct damages nor consequential damages from the company's product applications.

printed: 09.11.2012

All product and company names appearing in this manual are trade names or registered trade names of their respective owners.

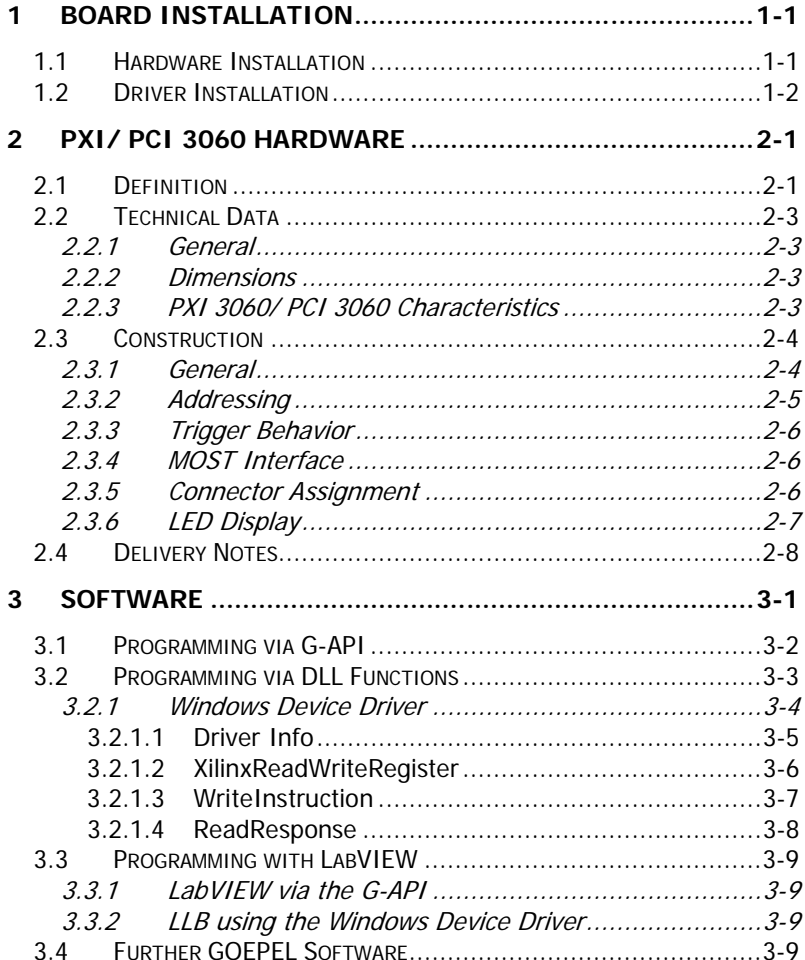

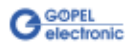

## <span id="page-4-0"></span>**1 Board Installation**

## <span id="page-4-1"></span>**1.1 Hardware Installation**

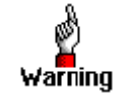

Please make absolutely certain that all of the installation procedures described below are carried out with your system switched off.

The **PCI™**, **CompactPCI™** or **PXI™** system is to be opened according to its conditions. A free slot is to be selected in your system. Now, the slot cover is to be taken away from the slot selected. To do this, unscrew the fixation screws if necessary and remove the cover from the slot.

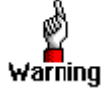

When installing the board, touch it at its edges only. Never touch the surface of the board, because otherwise it may be destroyed by electrostatic charges.

Insert the board carefully into the prepared slot. In the case of **PXI** boards, use the lever at the front plate in order to push in the board finally.

When the board has been inserted properly, it is to be fixed.

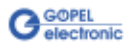

## <span id="page-5-0"></span>**1.2 Driver Installation**

Due to the plug and play capability of Windows® 2000/ XP, for every newly recognized hardware component a driver installation is started automatically via the hardware assistant. The hardware assistant can carry out the installation of the device driver by using the *inf* file contained on the enclosed CD.

It is not absolutely essential to restart the system.

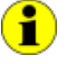

At present, the available device driver only supports Windows<sup>®</sup> 2000/ XP systems.

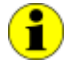

The following step is only required in case you do not use the **G-API** (see also [Programming via G-API\)](#page-15-0).

If you want to create your own software for the boards, you possibly need additional files for user specific programming  $(*.LLB, *H).$ These files are not automatically copied to the computer and have to be transferred individually from the supplied CD to your development directory.

After driver installation, you can check (for example by means of the Windows® Device manager) whether the boards are properly imbedded by the system:

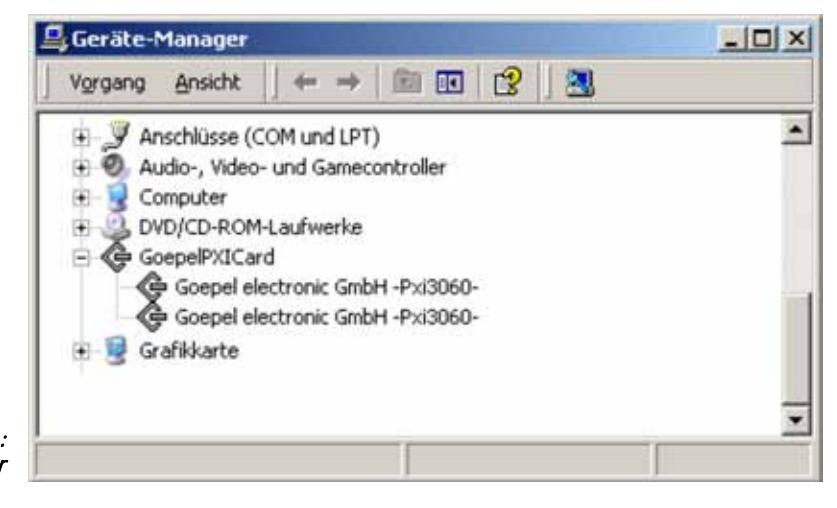

Figure 1-1: Display of Device Manager

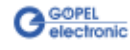

## <span id="page-6-0"></span>**2 PXI/ PCI 3060 Hardware**

## <span id="page-6-1"></span>**2.1 Definition**

The **PXI 3060**/ **PCI 3060 MOST25** interface-boards are communication boards of **GOEPEL electronic GmbH**.

These boards can be used in media technology, for example for the check of entertainment applications in automotive technology.

**PXI 3060**/ **PCI 3060** boards offer the following resources:

- 1 optical **MOST25** interface
- supports 3 operation modes: **Master**, **Slave**, **Bypass**
- **Spy** function: Possibility of monitoring the **MOST** data as passive bus member (board in **Bypass** mode) OR as active bus member (board in **Master** or **Slave** Mode)
- Independent timer onboard with time stamp resolution of **8 ns**
- The master frame rate can be switched over between **44.1 kHz** and **48 KHz**
- Analogue Audio **LINE IN** and **LINE OUT** connections
- **Ring break dignosis** function via frontal plug connector
- Extended trigger functions with two trigger inputs and four trigger outputs to the frontal plug connector or the backplane
- The **MOST** interface has a 32 bits µController (TriCore TC1796, 150 MHz) with 8 Mbyte SRAM onboard
- Visualisation of the controller states by 4 LEDs arranged on the front panel (see **LED Display**)

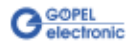

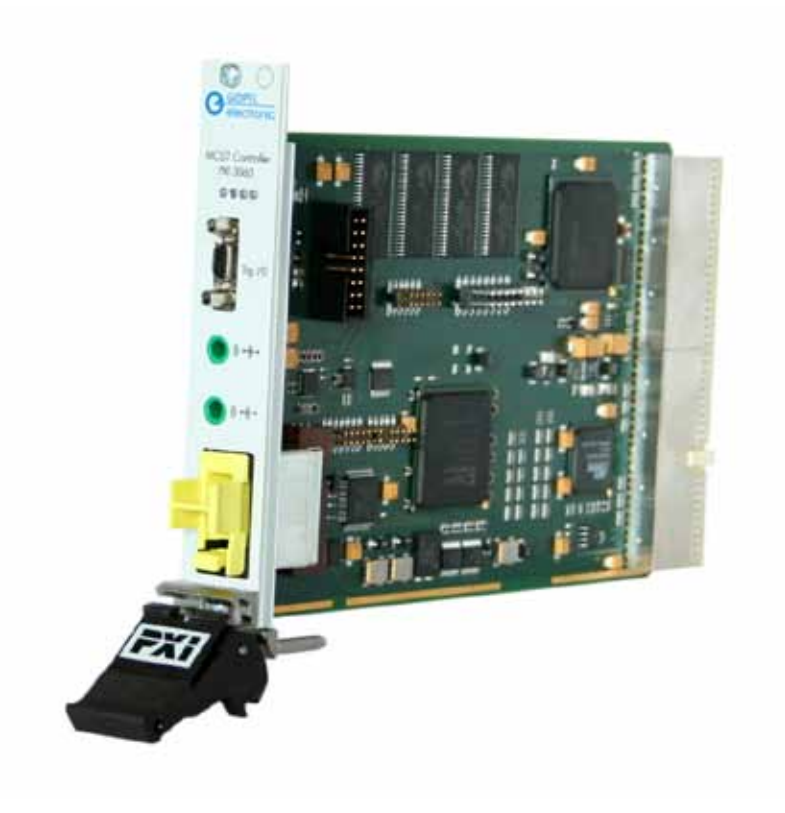

Figure 2-1: PXI 3060

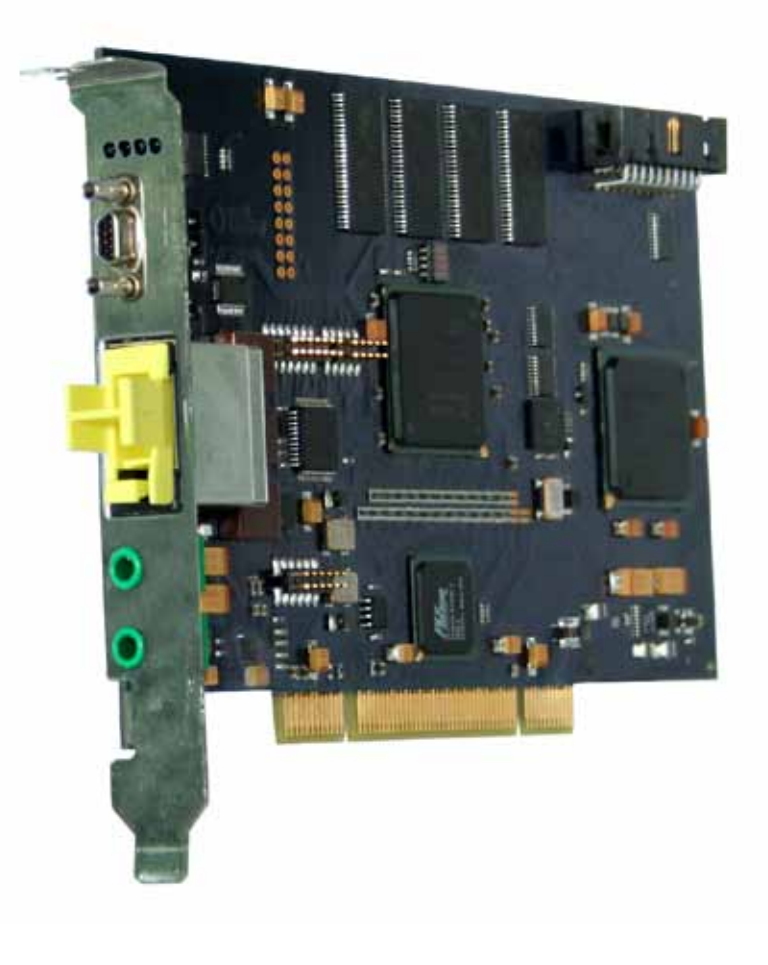

Figure 2-2: PCI 3060

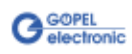

## <span id="page-8-0"></span>**2.2 Technical Data**

<span id="page-8-1"></span>The **PXI 3060** communication board is a plug-in board developed for the **PXI™** bus (**P**CI e**X**tensions for **I**nstrumentation). Basis of this bus is the **CompactPCI™** bus. 2.2.1 General

> The board can be plugged into any desired slot of a **CompactPCI™** or **PXI™** system (except for slot 1). It can be definitely identified also in the case that several boards of this type are used in the same rack. The **PCI 3060** communication board is a PC plug-in board for the **PCI** Local Bus Rev. 2.2.

It can be operated at any **PCI** slot (32 bits, 33 MHz, 3.3 V)

Both boards do not have jumpers for hardware detection and are automatically integrated into the respective system.

#### <span id="page-8-2"></span>The dimensions of both boards correspond to standard dimensions of the accompanying bus system: 2.2.2 Dimensions

- **PXI 3060 MOST** Interface Board: 160 mm x 100 mm (L x W)
- $\ddot{\phantom{a}}$ **PCI 3060 MOST** Interface Board: 168 mm x 106 mm (L x W)

### <span id="page-8-3"></span>2.2.3 PXI 3060/ PCI 3060 **Characteristics**

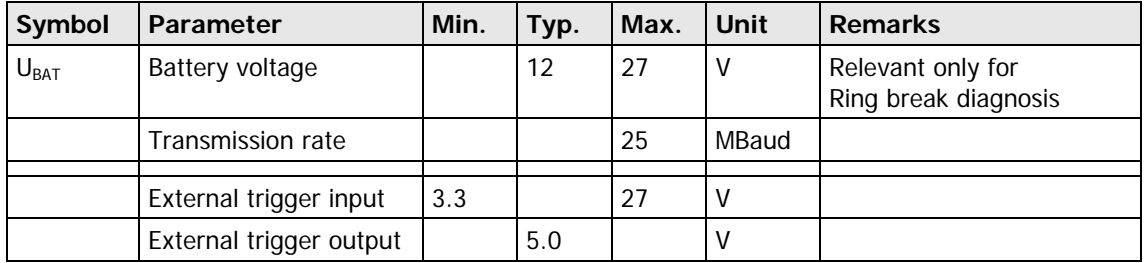

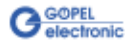

## <span id="page-9-0"></span>**2.3 Construction**

#### <span id="page-9-1"></span>In their basic version, both boards have one **MOST25** interface. [Figure 2-3](#page-9-2) and [Figure 2-4](#page-10-1) show schematically the structure of the boards as block diagrams. 2.3.1 General

An ASIC is used as the interface to the **PCI** or **cPCI** bus on the **PXI 3060**/ **PCI 3060** boards. It includes all the function blocks required for the communication with the computer bus. To exchange trigger signals with other **GOEPEL electronic PCI** boards, an additional plug connector is on the **PCI 3060** board with eight lines configurable as input or output (indicated as **Rear Connector** in [Figure 2-4\)](#page-10-1).

<span id="page-9-2"></span>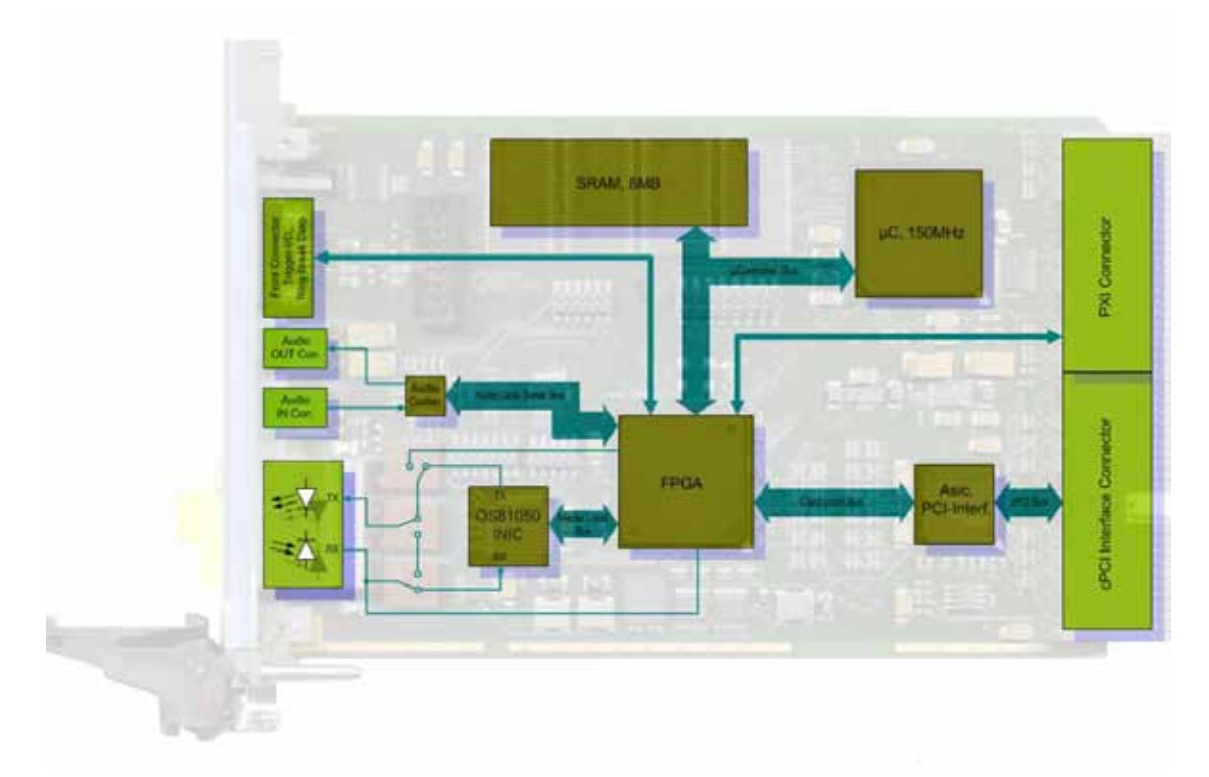

Figure 2-3: Block diagram of a PXI 3060 Communication Board

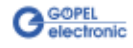

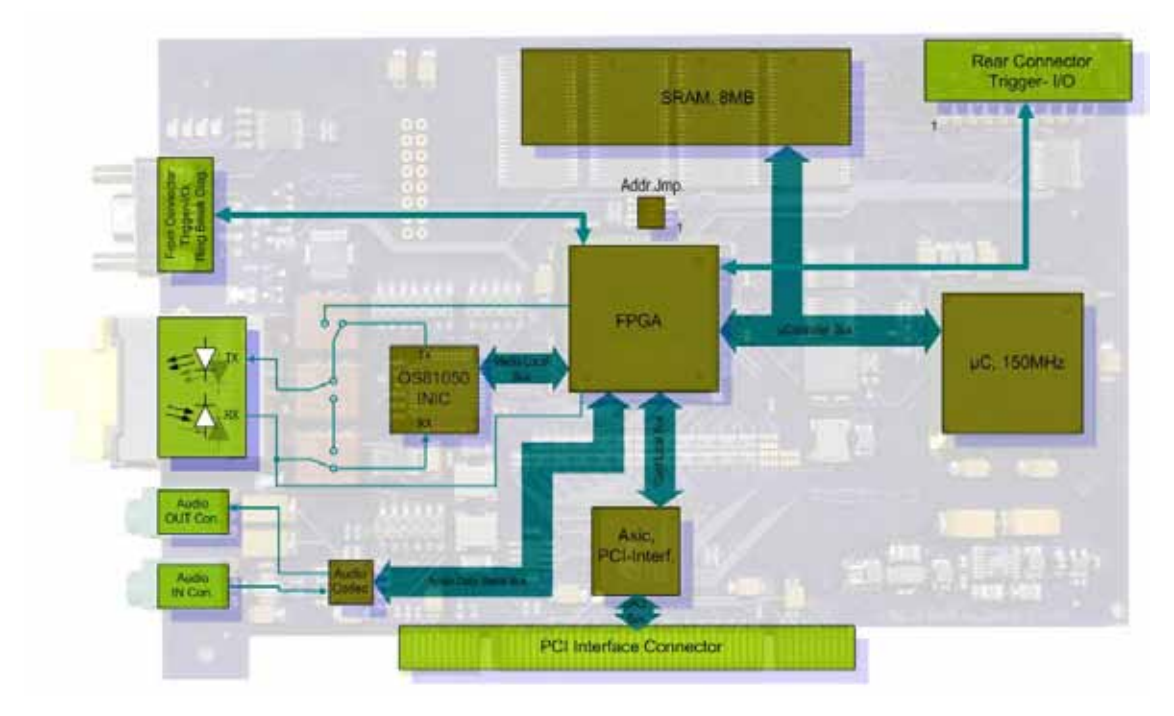

<span id="page-10-1"></span>Figure 2-4: Block diagram of a PCI 3060 Communication Board

The configuration elements of [Figure 2-4](#page-10-1) are described in the following table:

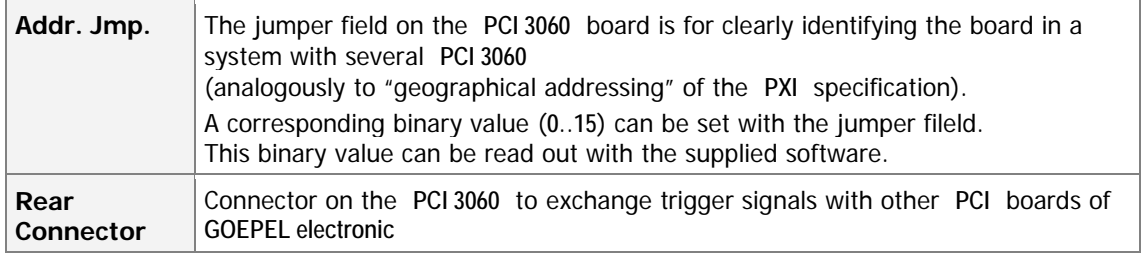

<span id="page-10-0"></span>**PXI 3060:** PXI racks have an own geographical slot addressing of the The **PXI 3060** board can read out this geographical slot address. backplane. Numbering starts with **1** and can be seen at the cover's front side. Mount always an embedded controller or an MXI card at slot **1**. 2.3.2 Addressing

> **PCI 3060:** PCI racks do not have an own geographical slot [Figure 2-4](#page-10-1) ) for clear identification of the board in a system with addressing. There is a separate address jumper field (**Addr. Jmp.** in several **PCI 3060** boards. You can select up to 16 addressing variants by this. The corresponding binary value (**0**..**15**) set with the **Addr. Jmp.** field can be read out by the delivered software.

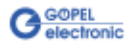

<span id="page-11-1"></span><span id="page-11-0"></span>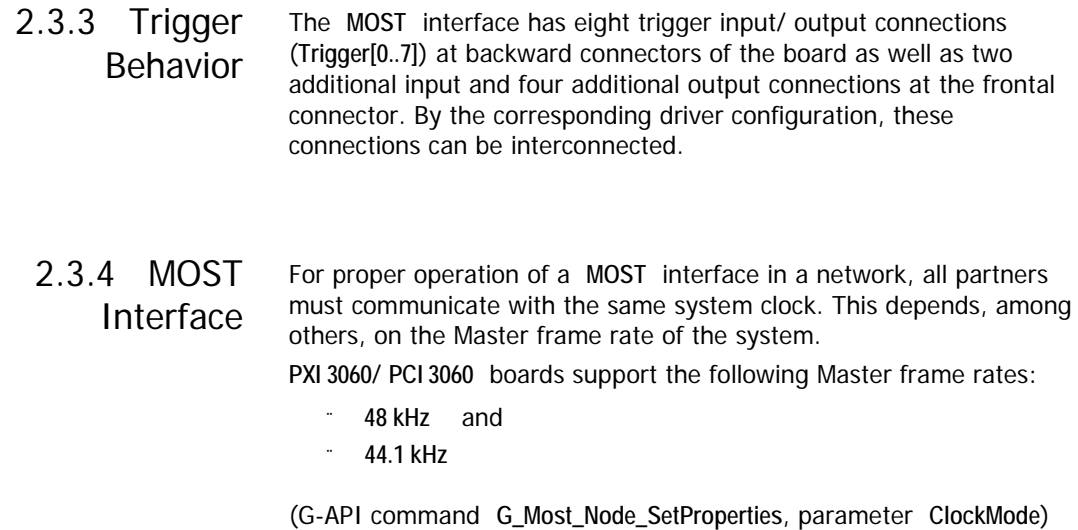

#### <span id="page-11-2"></span>Type: miniDSub 9 poles, male The **XS1** frontal connector offers four trigger outputs, two trigger inputs and the connections for the **Ring break diagnosis** to the user. As an option, **GOEPEL electronic** can deliver a cable for connecting the frontal connector. One cable end is designed as a counterpart to **XS1** (that means with a miniDSub 9 poles, female). The other end is not connected and can configured by the user himself. The connector assignment and the colors of the belonging wires are identical for **PXI 3060** and **PCI 3060** according to the following table: 2.3.5 Connector Assignment

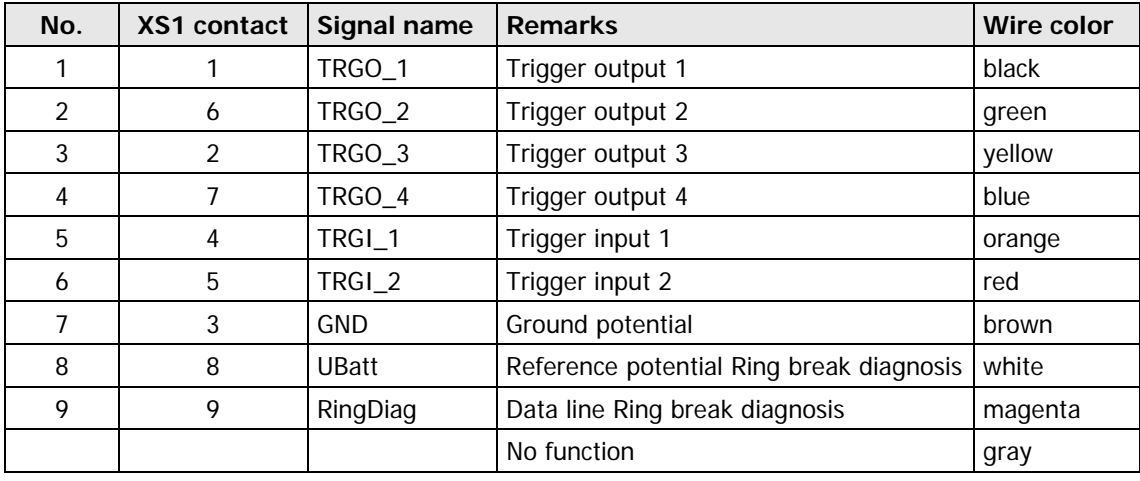

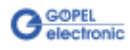

## <span id="page-12-0"></span>2.3.6 LED Display

The LEDs arranged at the front panel indicate the current operation state of the microcontroller of the **MOST** interface.

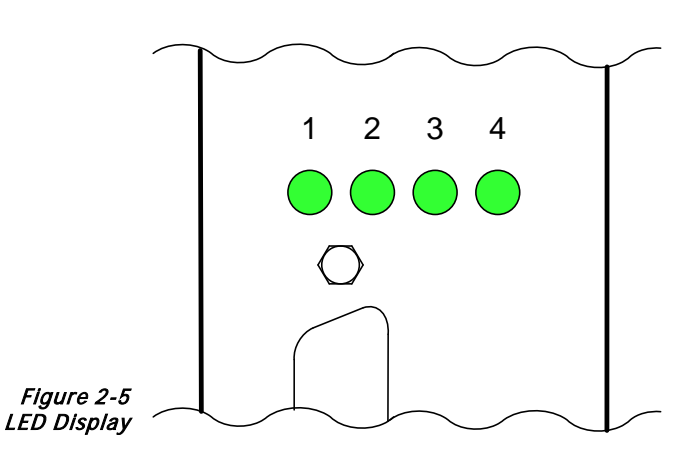

The following table shows important display states of these LEDs:

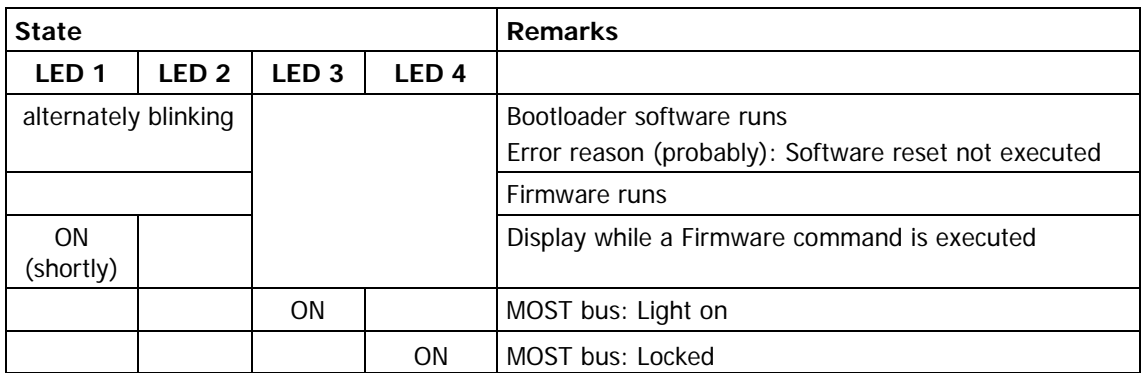

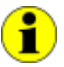

This LED display is effected with low priority and can be affected by other running programs.

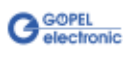

## <span id="page-13-0"></span>**2.4 Delivery Notes**

**PXI 3060**/ **PCI 3060** boards are delivered as follows with one **MOST25** interface per board:

- $\omega$ PXI 3060.00
- $\degree$  PCI 3060.00

As an option, the cable described in section Connector Assignment can be delivered:

 $\omega_{\rm c}$ CAB 3060.10

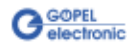

## <span id="page-14-0"></span>**3 Software**

There are three ways to integrate **PXI 3060**/ **PCI 3060** hardware in your own applications:

- $\omega$ [Programming via G-API](#page-15-0)
- [Programming via DLL Functions](#page-16-0)   $\ddot{ }$
- [Programming with LabVIEW](#page-22-0)  $\cdot$

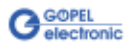

## <span id="page-15-0"></span>**3.1 Programming via G-API**

The **G-API** (GOEPEL-API) is a programming environment based on "C" for **GOEPEL electronic** hardware under Windows®. So the **G-API** is the preferred programming environment for this hardware. It provides a wide, hardware independent command set for CAN, LIN, K-Line, FlexRay, MOST, LVDS, ADIO and Diagnostic services. No matter whether a PXI/ PCI, USB and Ethernet device is used, the commands remain the same.

The hardware abstraction introduced with the **G-API** gives the test application parallel access to the hardware, allowing one application to access multiple hardware interfaces, as well as multiple applications can access the same hardware interface in parallel.

Another feature introduced by the **G-API** is the asynchronous hardware access. This means no execution blocking for pending firmware commands. The command acknowledgement is provided via a callback mechanism.

With the **Hardware Explorer GOEPEL electronic** provides an efficient hardware configuration and management tool, offering users an easy way to manage their hardware configurations and identifying specific hardware interfaces by logical names. Using logical interface names in the application saves from rebuilding the application when porting it to another interface or controller board, as the interface can be easily reassigned in the **Hardware Explorer**. Furthermore, the **Hardware Explorer** provides a simple means of testing the interaction between hardware and software by executing the integrated self-tests.

The figure below shows the **GOEPEL electronic Hardware Explorer**:

| CI Goepel electronic HardwareExplorer 1.3.3812                                                |                                                                                                    |                                                                                                    | $\Box$ $\Box$ $\times$ |
|-----------------------------------------------------------------------------------------------|----------------------------------------------------------------------------------------------------|----------------------------------------------------------------------------------------------------|------------------------|
| Tools Help<br><b>File</b><br>$H$ 2 $\sim$ $\sim$<br>Ó                                         |                                                                                                    |                                                                                                    |                        |
| ⊟ <sup></sup> Li My System<br>in Devices and Interfaces<br>□ PXI PXI3060 (11)<br>$\Box$ MOST1 | $\boxminus$ 1. Device<br>01. Available<br>02. Device Index<br>03. Host Communication Type<br>04. Serial Number<br>$\boxminus$ 2. Firmware<br>01 Use Dedicated Firmware<br>02. Firmware Version<br>03. Firmware Build Date<br>04 Firmware Build Time<br>05. Firmware Feature Code<br>06. Additional Information | True<br><b>PXI</b><br>11<br><b>False</b><br>MOST 1.2.4 PXI3060/PCI3060/USB3060<br>Jun 26 2009<br>08:45:28<br>FFFFFFFF-FFFFFFFF-FFFFFFFFFFFFFFFFF |                        |
|                                                                                               | 01 Available<br>Indicates if the device is currently connected to the system                                                                                                    |                                                                                                    |                        |
| $\bullet$ Ready                                                                               |                                                                                                    |                                                                                                    |                        |

Figure 3-1: Hardware Explorer

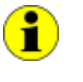

Please consult the **G-API** documentation for further information. This documentation and the installation software are located in the G-API folder of the supplied "Product Information" CD.

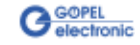

## <span id="page-16-0"></span>**3.2 Programming via DLL Functions**

1

Programming via DLL Functions is possible also in future for existing projects which can not be processed with the **GOEPEL electronic** programming interface **G-API**.

We would be pleased to send the **GOEPEL Firmware** documentation to you on your request. Please get in touch with our sales department in case you need that.

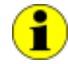

The **GPxi3060** expression used in the following function description stands for **PXI 3060**/ **PCI 3060**.

For the used structures, data types and error codes refer to the headers – you find the corresponding files on the supplied CD.

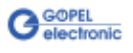

### <span id="page-17-0"></span>3.2.1 Windows Device Driver

The DLL functions for programming using the Windows device driver are described in the following chapters:

 $\mathbb{Z}^d$ [Driver Info](#page-18-0) 

u,

- [XilinxReadWriteRegister](#page-19-0)   $\ddot{\phantom{a}}$
- **WriteInstruction**
- $\ddot{\phantom{a}}$ **ReadResponse**

The following type definitions are used:

**S32** – signed long

- **U8** unsigned char
- **U16** unsigned short
- **U32** unsigned long

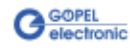

#### <span id="page-18-0"></span>The **Pxi3060\_DriverInfo** function is for the status query of the hardware driver. 3.2.1.1 Driver Info

#### **Format:**

S32 Pxi3060\_\_DriverInfo(t\_Driver\_Info \*pDriverInfo, U32 LengthInByte);

#### **Parameters:**

Pointer, for example **pDriverInfo**, to a data structure See the Pxi3060\_UserInterface.h file on the supplied CD

#### **LengthInByte**

Size of the storage area **pDriverInfo** is pointing to, in bytes

#### **Description:**

The **Pxi3060\_DriverInfo** function returns information regarding the status of the hardware driver.

For this reason, the address of a **pDriverInfo** pointer has to be transferred to the function. The structure **pDriverInfo** is pointing to is filled with various information within the function.

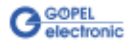

<span id="page-19-0"></span>The **Pxi3060\_\_XilinxReadWriteRegister** allows the access to the FPGA. 3.2.1.2 XilinxRead **WriteRegister** 

#### **Format:**

S32 Pxi3060\_\_XilinxReadWriteRegister(U8 \*pData, U32 \*DataLength);

#### **Parameters:**

Pointer, for example **pData**, to a data structure See the Pxi3060\_UserInterface.h file on the supplied CD.

**DataLength** Size of the storage area **pData** is pointing to, in bytes

## **Description:**

See above

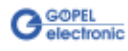

<span id="page-20-1"></span><span id="page-20-0"></span>The **Pxi3060\_\_WriteInstruction** function is for sending a command to the **PXI 3060**/ **PCI 3060** controller. 3.2.1.3 Write-**Instruction** 

#### **Format:**

S32 Pxi3060\_\_WriteInstruction(U8 \*pData, U16 DataLength);

#### **Parameters:**

Pointer, for example **pData**, to the Write data area, consisting of **Command header** and **Command bytes** (currently max. **4096** bytes per command)

#### **DataLength**

Size of the storage area **pData** is pointing to, in bytes

#### **Description:**

The **Pxi3060\_\_WriteInstruction** function sends a command to the **PXI 3060**/ **PCI 3060** controller.

In the header of the structure pData is ponting to, there is the information regarding the **PXI 3060**/ **PCI 3060** board to be activated. Therefore this parameter has not to be given separately.

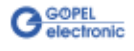

<span id="page-21-0"></span>The **Pxi3060\_\_ReadResponse** function is for reading a response from the **PXI 3060/ PCI 3060** controller. 3.2.1.4 Read-Response

#### **Format:**

S32 Pxi3060\_ReadResponse(U8 Device, U8 Node, U8 \*pData, U32 \*DataLength);

#### **Parameters:**

**Device** Index of the **PXI 3060**/ **PCI 3060** board, beginning left with **1**

**Node**

**MOST** node, for **PXI 3060**/ **PCI 3060** = **1**

Pointer, for example **pData**, to the Reading data area, consisting of **Response header** and **Response bytes** (currently max. **4096** bytes per response)

#### **DataLength**

Value of the parameter before function call: Size of the buffer pointed by **pData** in bytes

Value of the parameter after function call: Number of bytes actually read

#### **Description:**

The **Pxi3060\_\_ReadResponse** function reads back the oldest response written by the **PXI 3060**/ **PCI 3060** controller.

If several responses have been provided by the controller, but not sent, they are not lost but stored in the form of a list.

On calling up, the **Pxi3060\_\_ReadResponse** function continues to provide data until this list contains no more entries.

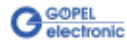

## <span id="page-22-0"></span>**3.3 Programming with LabVIEW**

<span id="page-22-1"></span>The supplied CD contains VIs for activating **PXI**/ **PCI 3060** boards under LabVIEW. 3.3.1 LabVIEW via the G-API

These LabVIEW VIs use the functions of the **GOEPEL G-API**.

<span id="page-22-2"></span>The supplied CD contains VIs for activating **PXI**/ **PCI 3060** boards under LabVIEW. The functions described in the [Windows Device Driver](#page-17-0) section are 3.3.2 LLB using the Windows Device Driver

used for this.

## <span id="page-22-3"></span>**3.4 Further GOEPEL Software**

**PROGRESS**, **Program Generator** and **myCAR** of **GOEPEL electronic GmbH** are comfortable software programs for testing with GOEPEL hardware.

Please refer to the corresponding User Manual to get more information regarding these programs**.**

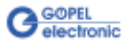

## $\overline{3}$

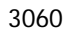

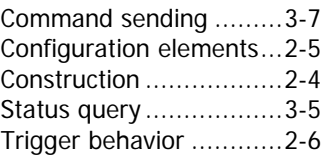

### A

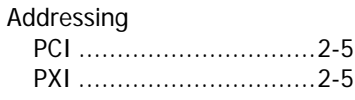

#### $\overline{C}$

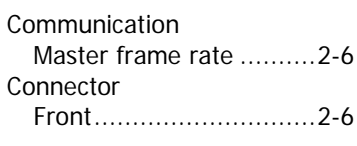

## $\overline{D}$

DLL functions ....................3-4

## $\overline{G}$

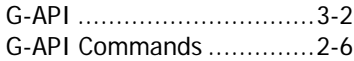

### $\overline{H}$

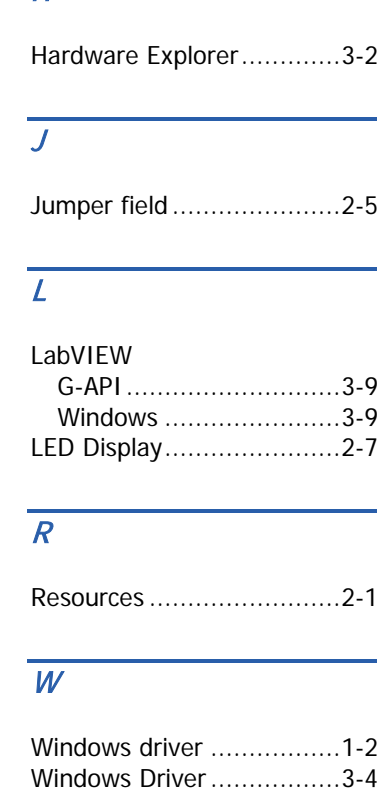

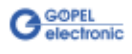